# Modell 10: Buggy

**Worum geht es?** Bei "Rot" stehen, bei "Grün" gehen … EIne Ampel regelt den Verkehr, damit alle die Straße sicher benutzen oder überqueren können. Du baust eine eigene Fußweg-Ampel, die sogar auf Knopfdruck "Grün" wird.

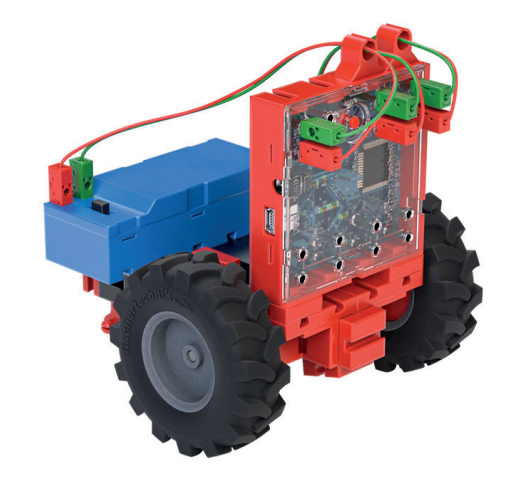

### **Einführung**

In diesem Modell wirst du einen kleinen "Buggy" bauen, einen dreirädrigen Fahrroboter. Anschließend wirst du ihn fernsteuern.

Der Buggy hat zwei Motoren, die jeweils ein größeres Rad antreiben, sowie ein kleines "Stützrad".

Um den Buggy **geradeaus** fahren zu lassen, musst du **beide Räder** in der **gleichen** Richtung antreiben.

Soll der Buggy sich **drehen**, müssen die Räder in **einander entgegengesetzter**  Richtung angetrieben werden.

Als "Fernsteuerung" dient dabei die Tastatur deines Computers oder Tablets.

In Scratch kannst du mit dem folgenden Scratch-Kommando abfragen, ob einzelne Tasten der Tastatur deines Computers oder deines Tablets gedrückt sind:

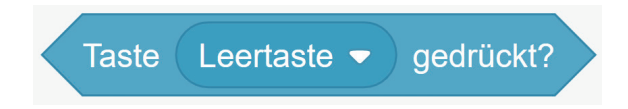

Als **Tasten** kannst du für die Fernsteuerung z.B. Buchstaben oder die Pfeiltasten und die Leertaste auswählen.

In einer Teilaufgabe musst du Bedingungen wie "Taste ... gedrückt?" oder "ist kleiner als" miteinander **verknüpfen**. Wenn man in Scratch prüfen will, ob mehrere Bedingungen gleichzeitig erfüllt sind, verwendet man den Operator "und":

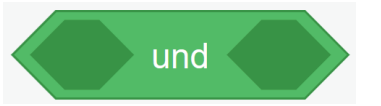

#### **1 Konstruktionsaufgabe**

Baue den Buggy nach der Bauanleitung auf.

## fischertechnik

## Programmieraufgaben

#### **2** Fernsteuerung 1

**Schreibe** nun ein kleines Scratch-Programm, das **fortlaufend** die Tasten "Leertaste", "Pfeil nach oben" und "Pfeil nach unten" abfragt.

Wird die Taste "Pfeil nach oben" gedrückt, soll der Buggy vorwärtsfahren, wird die Taste "Pfeil nach unten" gedrückt, soll er rückwärtsfahren. Wird die Leertaste gedrückt, sollen beide Motoren sofort stoppen.

**Tipp:** Wenn die Motoren sich nicht in die gewünschte Richtung drehen, musst du den grünen und roten Anschluss tauschen.

**Speichere** das Programm unter dem Namen "Fernsteuerung 1".

### **Fernsteuerung 2**

Die Fernsteuerung soll nun um die Möglichkeit erweitert werden, den Buggy nach **links** oder **rechts** zu drehen: Wird die Taste "Pfeil nach links" gedrückt, soll er sich gegen den Uhrzeigersinn, wird die Taste "Pfeil nach rechts" gedrückt, soll er sich mit dem Uhrzeigersinn drehen.

#### **Welche Kommandos musst du dafür in deinem Scratch-Programm ergänzen?**

**Beachte:** Beim Drehen sollten die Motoren die Räder langsamer antreiben, damit du den Buggy möglichst genauer steuern kannst.

**Speichere** das Programm unter dem Namen "Fernsteuerung 2".

#### **Fernsteuerung 3**

Jetzt soll über deine Fernsteuerung auch noch die **Geschwindigkeit** des Buggys eingestellt werden können. **Speichere** dazu die Geschwindigkeit (Stufe 0-8), die bei Geradeaus- oder Rückwärtsfahrt gewählt werden soll, in einer **Variablen ("Tempo").** 

Wenn die Taste "+" gedrückt wird, soll die Geschwindigkeit um eine Stufe erhöht, wenn die Taste "-" gedrückt wird, um eine Stufe verringert werden.

**Tipp:** Du darfst die Geschwindigkeit nur verringern, wenn der Wert der Variablen "Tempo" größer ist als "0", und nur dann erhöhen, wenn sie kleiner ist als "8".

Da das Programm sehr schnell läuft, solltest du nach jeder Geschwindigkeitsänderung z. B. eine halbe Sekunde ("0.5") **warten**, damit die Geschwindigkeit nicht um mehrere Schritte auf einmal geändert wird.

**Beachte**: Die neu eingestellte Geschwindigkeit wird erst dann am Buggy eingestellt, wenn du die Taste für Geradeausfahrt oder Rückwärtsfahrt drückst.

**Erweitere** dein Programm "Fernsteuerung 2" entsprechend und speichere es unter dem Namen "Fernsteuerung 3".

**fischertechnik** 

# Experimentieraufgaben

### **5** Not-Halt

Scratch kann auch auf das Mikrofon deines Computers, Tablets, Smartphones oder deiner Webcam zugreifen und die Lautstärke im Raum bestimmen. Die aktuell mit dem Mikrofon gemessene Lautstärke kannst du dir auf der "Bühne" anzeigen lassen, indem du neben der Variablen "Lautstärke" im Bereich "Fühlen" ein Häkchen setzt.

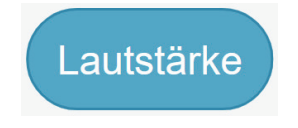

Jetzt soll dein kleiner Buggy nicht nur wenn du die Leertaste drückst, sondern auch bei einem **lauten Klatschen** sofort anhalten.

**Teste** zunächst, welchen Wert die Variable "Lautstärke" anzeigt, wenn du klatschst. **Erweitere** dann dein Programm "Fernsteuerung 3" um diesen "Not-Halt": Wenn die Lautstärke größer ist als ein von dir festgelegter Wert, dann sollen beide Motoren sofort stoppen.

**Speichere** dein Programm unter dem Namen "Not-Halt".

#### **Sprachausgabe**

Bei der Schranke hast du die Sprachausgabe kennengelernt.

**Erweitere** nun dein Fernsteuerprogramm so, dass die Kommandos, die du dem Buggy über die Tastatur gibst ("vorwärts", "rückwärts", "nach links", "nach rechts", "stopp", "schneller", "langsamer"), als Kommando **ausgesprochen** werden.

**Speichere** dein Programm unter dem Namen "Fernsteuerung mit Sprachaus**gabe".**